## **Quick Setup Guide for Start-Stop® Universal PRO+ Transcription Software**

(for more detailed setup information, you may refer to the Instruction Manual in Adobe PDF format, located in the Documentation folder of your CD-ROM) **INSTALLATION INSTRUCTIONS**

• **Close all open applications on your PC, and temporarily disable all Anti-Virus and Anti-Spyware software. Then Insert the Start-Stop Installation CD-ROM into your computer (or click download link if internet download)**. You do not need to disable Firewalls. **The Start-Stop Installation Software should begin automatically after several seconds:**

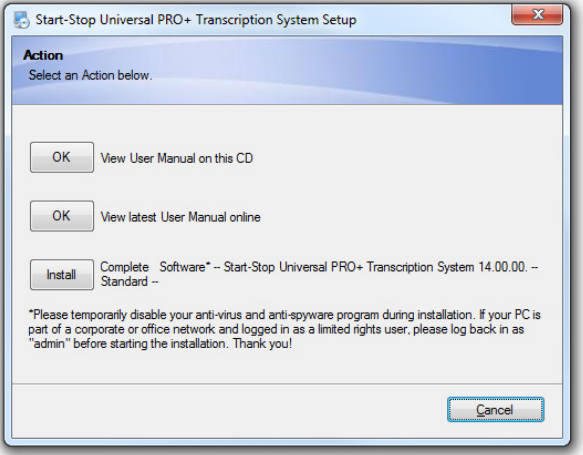

Please follow the on-screen instructions, and answer "OK" or "Yes" to questions asked. When the FINISH button appears, **be sure to restart your PC.** 

If the Install Software did not come up on the screen automatically as described, then you will need to manually launch the installation. Open "My Computer," select the CD/DVD Drive with the Start-Stop disk in it, then double-click on "setup.exe" to install.

1) Launch the Start-Stop Universal PRO+ Transcription software by clicking on the icon on your desktop:

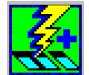

The first time you run the program, you will be asked to select a pedal:

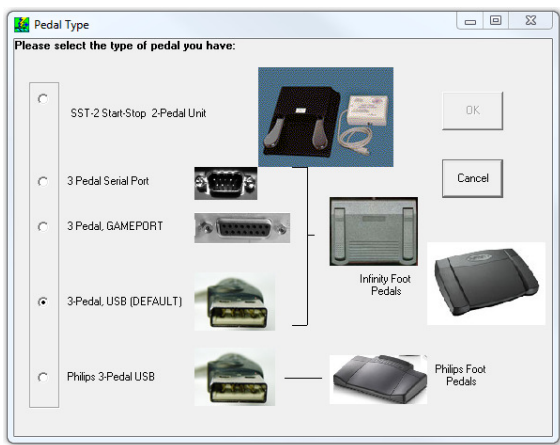

**Choose the type of pedal you have ("3-Pedal, USB DEFAULT" is the model that is included with the Start-Stop Universal PRO+ Transcription System), then click OK and follow the onscreen directions.** 

(If you make a mistake, or want to re-start this screen, click on "Configure"…"Select Pedal Type" from the Start-Stop's main screen.)

2) **Plug your Foot Pedal/Control into your PC**

 You should hear a "doorbell chime" sound indicating that the PC recognizes that a device has been plugged in, if your PC speakers are turned up.

3) Now click on the **Start-Stop Universal PRO+ Transcription System Icon <b>NAM** on your desktop/ You will see this screen:

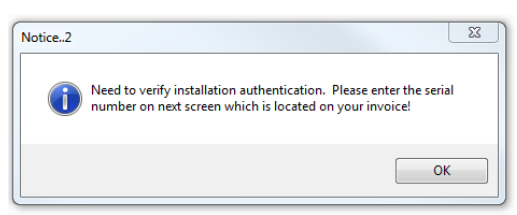

 **Click OK and enter the Registration Code (Serial Number) provided with your software. You can type it in manually, or highlight the number (if you received your number via email) and click the "Copy" command (CTRL + C) and then just click the PASTE button on the Software Setup screen.** Click "Next" … and your software will register and you'll see this message:

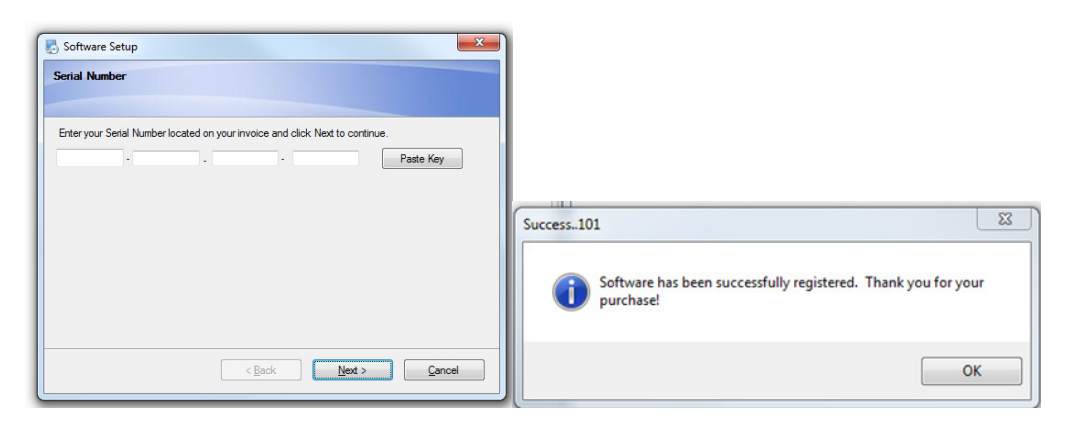

...and the Start-Stop Universal PRO+ software will launch:

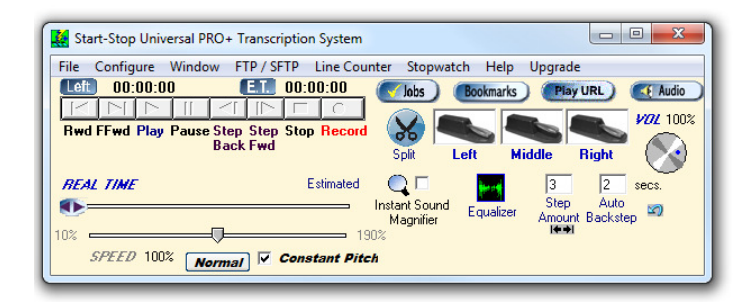

 **Installation is now complete!**